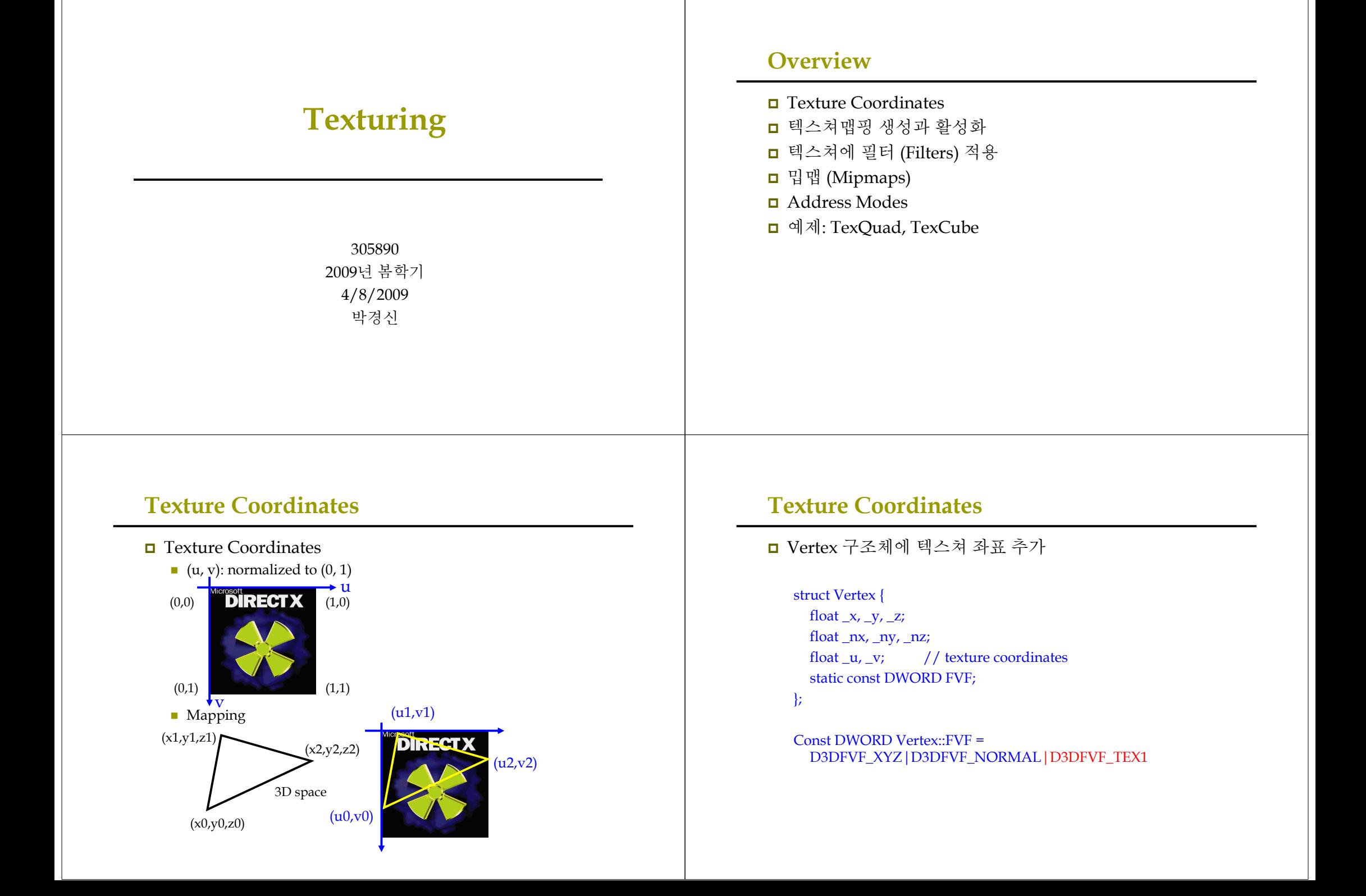

## Creating and Enabling Textures

<mark>ㅁ</mark> 파일 이미지를 IDIRECT3DTexture9 객체로 로드한다.<br>- D<sup>2DYCroatoToxtureFromFile</sup> ■ D3DXCreateTextureFromFile ■ Return: D3D\_OK or D3DERR\_xxx - BMP, DDS, DIB, HDR, JPG, PFM, PNG, PPM, TGA 이미지포멧을 지원한다. (D3DXIMAGE\_FILEFORMAT 참고) HRESULT WINAPI D3DXCreateTextureFromFile(LPDIRECT3DDEVICE9 pDevice, // point to IDirect3DDevice9<br>LPCTSTR pSrcFile. // filename LPCTSTR pSrcFile,  $//$  out LPDIRECT3DTEXTURE9 \*\*ppTexture); <mark>□</mark> 예를 들어, "stonewall.bmp"를 texture로 만들고자 한다면<br>- 아래와 간이 자서하다 아래와 같이 작성한다.<br>- Wirect?DTexture<sup>o\*</sup>, step IDirect3DTexture9\* \_stonewall;D3DXCreateTextureFromFile(\_device, "stonewall.bmp", &\_stonewall); 현재 texture<sup>를</sup> 지정하는 데는 SetTexture<sup>를</sup> 사용한다. HRESULT IDirect3DDevice9::SetTexture(DWORD Stage, // multi-texture<sup>를</sup> 위한 0~7범위 <sup>값</sup>. 흔히 <sup>0</sup> IDirect3DBaseTexture9 \*pTexture); // 지정할 texture Device->SetTexture(0, stonewall); NOTE: multi-texturing<sup>은</sup> <sup>8</sup>개까지의 텍스쳐를 결합하여 좀더 자세한 이미지를 만들어내는 기법. 나중에 다룬다.

## Creating and Enabling Textures

<mark>ㅁ</mark> 특정 텍스쳐 상태에서 텍스쳐를 이용하지 않고자 할 때<br>- Texture를 0으로 지저 Texture를 <sup>0</sup>으로 지정 Device->SetTexture(0, 0); renderObjectWithoutTexture();

 서로 다른 texture<sup>를</sup> 이용하는 삼각형을 그리는 <sup>예</sup>: Device->SetTexture(0, tex0); drawTrisUsingTex0();

Device->SetTexture(0, tex1); drawTrisUsingTex1();

## Filter

- <mark>□</mark> Texture 이미지에서의 삼각형 영역과 screen space에서의<br>- 산간혀 여역과이 맨픽 (manning)시의 ㅋ기 차이로 이하 삼각형 영역과의 맵핑 (mapping)시의 크기 차이로 인한<br>애곡 처리를 의하 픽터 제공 왜곡 처리를 위한 필터 제공<br>▪ 한대를 의하핀티아 출스를 의
	- 확대를 위한 필터와 축소를 위한 필터가 필요함<br>- 최대를 있최 필터: D2DCAA/D AA/CEILTED
	- 확대를 위한 필터: D3DSAMP\_MAGFILTER<br>- 추소를 있치 필디 D3DSAA(D-A4DFILTER
	- 축소를 위한 필터: D3DSAMP\_MINFILTER<br>-

Creating and Enabling Textures

Device->SetSamplerState(0, D3DSAMP\_MAGFILTER, D3DTEXF\_POINT); Device->SetSamplerState(0, D3DSAMP\_MINFILTER, D3DTEXF\_POINT);

근접점 샘플링 필터

#### **Filters**

# <mark>□</mark> 3가지 필터 제공<br>■ <del>그전전 샌프</del>릭

- 근접점 샘플링 (Nearest point sampling): D3DTEXF\_POINT, default<br>- 바식 가자 저푹직 가자 고속 방식, 가장 저품질, 가장 고속
- 선형 필터링 (Linear filtering): D3DTEXF\_LINEAR, 높은 품질, 비교적<br>- 고속 가자 권자하 고속, 가장 권장함.

Device->SetSamplerState(0, D3DSAMP\_MAGFILTER, D3DTEXF\_LINEAR); Device->SetSamplerState(0, D3DSAMP\_MINFILTER, D3DTEXF\_LINEAR);

- 비등방성 필터링 (Anisotropic filtering): D3DTEXF\_ANISOTROPIC<br>- 가장 고푸직 가자 느리 가장 고품질*,* 가장 느림.<br>- 플직을 결정한는 P2D
	- <mark>ㅁ</mark> 품질을 결정하는 D3DSAMP\_MAXANISOTROPY 레벨로 지정해야함.<br>- 녹으 간의 수록 녹으 푸직의 Default 1 높은 값일 수록 높은 품질임. Default 1

Device->SetSamplerState(0, D3DSAMP\_MAGFILTER, D3DTEXF\_ANISOTROPIC);

Device->SetSamplerState(0, D3DSAMP\_MINFILTER, D3DTEXF\_ANISOTROPIC);

Device->SetSamplerState(0, D3DSAMP\_MAXANISOTROPY, 4);

## Mipmap

- ◘ 텍스쳐의 급격한 크기 변화 방지를 위해 원래의 텍스쳐로<br>- 부터 여러 개의 자으 해사도로 테스쳐 (minman) 들음 부터 여러 개의 작은 해상도로 텍스쳐 (mipmap) 들을<br><sup>새서 하</sup> 생성함.
	- 각 mipmap은 이전 mipmap 너비와 폭의 절반 크기임.<br>-

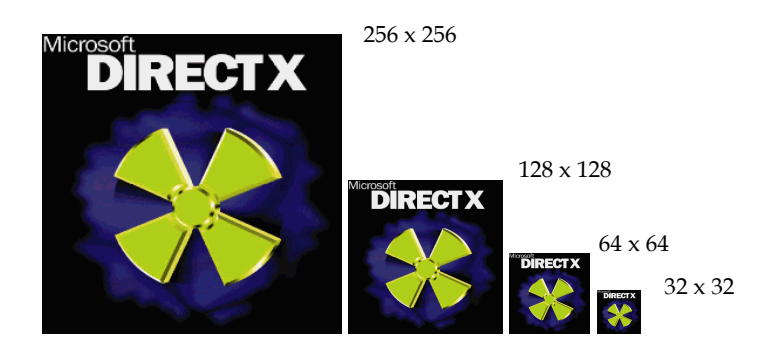

## Mipmap

D Mipmap filter (D3DSAMP\_MIPFILTER): Direct3D의 mipmap이용 방법을 지정해줌.<br>- Davice >SetSamplerState(0. D3DSA

Device->SetSamplerState(0, D3DSAMP\_MIPFILTER, Filter);

- D3DTEXF\_NONE: mipmap을 사용하지 않음<br>- D3DTEXE POINT: Discr(2D는 소그리 상간초
- D3DTEXF\_POINT: Direct3D는 스크린 삼각형과 가장 비슷한<br>- ㅋ기의 민맥 궤벡으 서태하다. 일다 궤벡이 서태되며 지저되 크기의 밉맵 레벨을 선택한다. 일단 레벨이 선택되면 지정된<br>min과 mag 태그에 따라 서태되 레벤으 픽터리하다 min과 mag 태그에 따라 선택된 레벨을 필터링한다.<br>D2DTEXE LINEAD 기간 비스취 드 게이 미매 개배
- D3DTEXF\_LINEAR: 가장 비슷한 <sup>두</sup> 개의 밉맵 레벨에 min<sup>과</sup> mag 필터에 따른 필터링을 적용한다. 즉, 선형적으로 조합된 <sup>도</sup> 개의 레벨을 이용해 최종 픽셀 컬러를 계산해낸다.
- <mark>□ Direct3D에서 mipmap사용은 대부분 자동으로 처리됨</mark><br>■ D<sup>2DYCreateToxtureFramFile을 이용하면 간돈으로 minman</sup>
	- D3DXCreateTextureFromFile을 이용하면 자동으로 mipmap<br>- 체이우 새서해 주다. 또하 스크리 사가형에 가자 잘 만느 체인을 생성해 준다. 또한 스크린 삼강형에 가장 잘 맞는<br>minman은 자도ㅇㄹ 서태해 주다 mipmap<sup>을</sup> 자동으로 선택해 준다.

## Address Modes

 텍스쳐의 좌표가 [0, 1]<sup>을</sup> 벗어날 경우의 처리 방법: address mode<sup>로</sup> 정의함

- Address mode: wrap, border, color, clamp, mirror IDirect3DDevice9::SetSamplerState(samplerStageIndex, D3DSAMP\_ADDRESSU/V, D3DTEXTUREADDRESS addressMode);

- D3DTEXTUREADDRESS enum type의 요소
	- D3DTADDRESS\_WRAP: repeat the texture on every integer junction
	- D3DTADDRESS\_MIRROR: every other row and column is a mirrors image of the preceding row or column
	- D3DTADDRESS\_CLAMP: smear the color of edge pixels
	- D3DADDRESS\_BORDER: use the border color, for any texture coordinates outside the range

## Address Modes

## <mark>□</mark> Address Mode 예제:<br>//

#### // wrap

 Device->SetSamplerState(0, D3DSAMP\_ADDRESSU, D3DADDRESS\_WRAP); Device->SetSamplerState(0, D3DSAMP\_ADDRESSV, D3DADDRESS\_WRAP);

#### // border color

 Device->SetSamplerState(0, D3DSAMP\_ADDRESSU, D3DADDRESS\_BORDER); Device->SetSamplerState(0, D3DSAMP\_ADDRESSV, D3DADDRESS\_BORDER); Device->SetSamplerState(0, D3DSAMP\_BORDERCOLOR,0x000000ff);

#### // clamp

 Device->SetSamplerState(0, D3DSAMP\_ADDRESSU, D3DADDRESS\_CLAMP); Device->SetSamplerState(0, D3DSAMP\_ADDRESSV, D3DADDRESS\_CLAMP);

#### // mirror

 Device->SetSamplerState(0, D3DSAMP\_ADDRESSU, D3DADDRESS\_MIRROR); Device->SetSamplerState(0, D3DSAMP\_ADDRESSV, D3DADDRESS\_MIRROR);

## Address Modes

사각형에 <sup>4</sup>개의 텍스쳐좌표를 (0,0),(0,3),(3,0),(3,3)<sup>로</sup> 정의한 <sup>예</sup>:

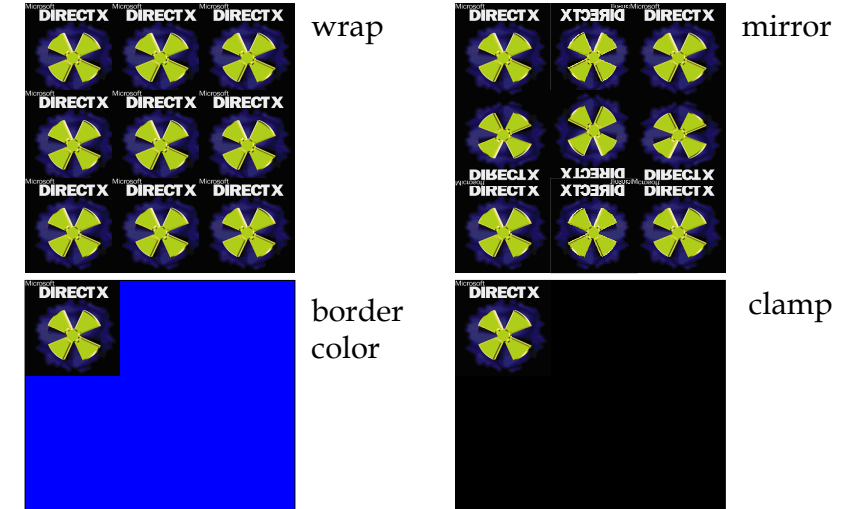

## Example: TexQuad

- ロ 예제 TexQuad에서는 사각형에 텍스쳐를 입히고 텍스쳐<br>- 프로르 지저하는 바버은 안아보다 필터를 지정하는 방법을 알아본다.<br>, \_ 텐스커장프를 지정하고 문행인 버텐스
	- 1.  텍스쳐 좌표를 지정하고 물체의 버텍스를 구성한다.<br>•   D2DYCuateTauturFuanFileあ스를 이용해 IDirect
	- <mark>2. D3DXCreateTextureFromFile</mark>함수를 이용해 IDirect3DTexture9<br>- 이터페이스에 텍스쳐를 읽어들이다 인터페이스에 텍스쳐를 읽어들인다.<br>추 & \_최맨\_민맥 핀디를 기거치다
	- 3. 축소, 확대, 밉맵 필터를 지정한다.
	- 4. 물체를 그리기 전에 IDirect3DDevice9::SetTexture함수를 이용해 물체와 연결할 텍스쳐를 지정한다.

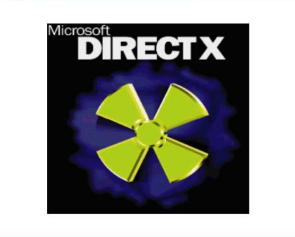

## Example: TexQuad

#include "d3dUtility.h" IDirect3DDevice9\* Device = 0;const int Width  $= 640$ : Const int Height = 480; IDirect3DVertexBuffer9\* Quad = 0;IDirect3DTexture9\* Tex= 0;Struct Vertex { Vertex() {} Vertex(float x, float y, float z, float nx, float ny, float nz, float u, float v) {  $_x = x; y = y; z = z; nz = nx, ny = ny; nz = nz;$  $u = u$ ;  $v = v$ ; }float  $\mathbf{x}, \mathbf{y}, \mathbf{z}$ ; float  $nx$ ,  $ny$ ,  $nz$ ; float u, v; static const DWORD FVF;};Const DWORD Vertex::FVF =<br>DRDEVE XV7 LDRDEVE N D3DFVF\_XYZ|D3DFVF\_NORMAL|D3DFVF\_TEX1;

#### Example: TexQuad

void Cleanup() { d3d::Release<IDirect3DVertexBuffer9\*>(Quad); d3d::Release<IDirect3DTexture9\*>(Tex);

#### bool Setup() {

}

Device->CreateVertexBuffer(6\*sizeof(Vertex), D3DUSAGE\_WRITEONLY, Vertex::FVF, D3DPOOL\_MANAGED, &Quad, 0); Vertex\* v;Quad->Lock(0, 0, (void\*\*)&v, 0);  $v[0]$  = Vertex(-1, -1, 1.25, 0, 0, -1, 0, 1);  $v[1] = Vertex(-1, 1, 1.25, 0, 0, -1, 0, 0);$  $v[2] = Vertex(1, 1, 1, 25, 0, 0, -1, 1, 0);$  $v[3] = Vertex(-1, -1, 1, 25, 0, 0, -1, 0, 1);$  $v[4] = Vertex(1, 1, 1, 25, 0, 0, -1, 1, 0);$  $v[5] = Vertex(1, -1, 1, 25, 0, 0, -1, 1, 1);$ Quad->Unlock();

## Example: TexQuad

D3DXCreateTextureFromFile(Device, "dx5\_logo.bmp", &Tex); Device->SetTexture(0, Tex); Device->SetSamplerState(0, D3DSAMP\_MAGFILTER, D3DTEXF\_LINEAR); Device->SetSamplerState(0, D3DSAMP\_MINFILTER, D3DTEXF\_LINEAR); Device->SetSamplerState(0, D3DSAMP\_MIPFILTER, D3DTEXF\_POINT); // don't use lighting for this exampleDevice->SetRenderState(D3DRS\_LIGHTING, false);

// set the projection matrixD3DXMATRIX proj; D3DXMatrixPerspectiveFovLH(&proj, D3DX\_PI \* 0.5f, (float)Width/(float)Height, 1.0f, 1000.0f); Device->SetTransform(D3DTS\_PROJECTION, & proj); return true;

## Example: TexQuad

void Display(float timeDelta) { if (Device) {Device->Clear(0, 0, D3DCLEAR\_TARGET|D3DCLEAR\_ZBUFFER, 0xffffffff, 1.0f, 0); Device->BeginScene(); Device->SetStreamSource(0, Quad, 0, sizeof(Vertex)); Device->SetFVF(Vertex::FVF); Device->DrawPrimitive(D3DPT\_TRIANGLELIST, 0, 2); Device->EndScene(); Device->Present(0, 0, 0, 0); }return true;}

## Example: TexCube

}

```
#ifndef cubeH

#define __cubeH__
#include <d3dx9.h>#include <string>class Cube{
public:
   Cube(IDirect3DDevice9* device);
   ~\simCube();
   bool draw(D3DXMATRIX* world, D3DMATERIAL9* mtrl, IDirect3DTexture9* tex);
private:
   IDirect3DDevice9* _device;IDirect3DVertexBuffer9* _vb;
IDirect3DIndexBuffer9* _ib;};
#endif //__cubeH__cube.h
```
#### Example: TexCube

#include "cube.h"#include "vertex.h"

{

Cube::Cube(IDirect3DDevice9\* device)

// save a ptr to the device\_device = device;

\_device->CreateVertexBuffer(24 \* sizeof(Vertex), D3DUSAGE\_WRITEONLY, FVF\_VERTEX, D3DPOOL MANAGED, & vb, 0);

Vertex\* v;\_vb->Lock(0, 0, (void\*\*)&v, 0);

// build the box

\_vb->Unlock();

…..

## Example: TexCube

\_device->CreateIndexBuffer(36 \* sizeof(WORD), D3DUSAGE\_WRITEONLY, D3DFMT\_INDEX16, D3DPOOL\_MANAGED, &\_ib, 0); WORD\* $i = 0$ ; \_ib->Lock(0, 0, (void\*\*)&i, 0);  $i[0] = 0; i[1] = 1; i[2] = 2;$  // front face index

 $i[3] = 0; i[4] = 2; i[5] = 3;$ i[6] = 4; i[7] = 5; i[8] = 6; // back face index  $i[9] = 4; i[10] = 6; i[11] = 7;$  $i[12] = 8; i[13] = 9; i[14] = 10;$  // top face index  $i[15] = 8; i[16] = 10; i[17] = 11;$  $i[18] = 12$ ;  $i[19] = 13$ ;  $i[20] = 14$ ; // bottom face index  $i[21] = 12; i[22] = 14; i[23] = 15;$  $i[24] = 16$ ;  $i[25] = 17$ ;  $i[26] = 18$ ; // left face index  $i[27] = 16$ ;  $i[28] = 18$ ;  $i[29] = 19$ ;  $i[30] = 20$ ;  $i[31] = 21$ ;  $i[32] = 22$ ; // right face index  $i[33] = 20; i[34] = 22; i[35] = 23;$ 

```
_ib->Unlock();
```
#### Example: TexCube

cube.cpp

cube.cpp

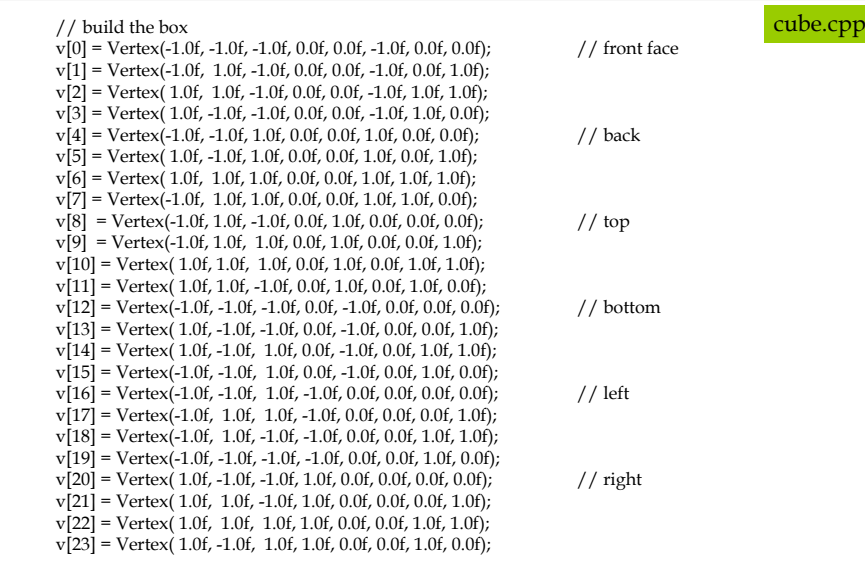

## Example: TexCube

{

}

{

}

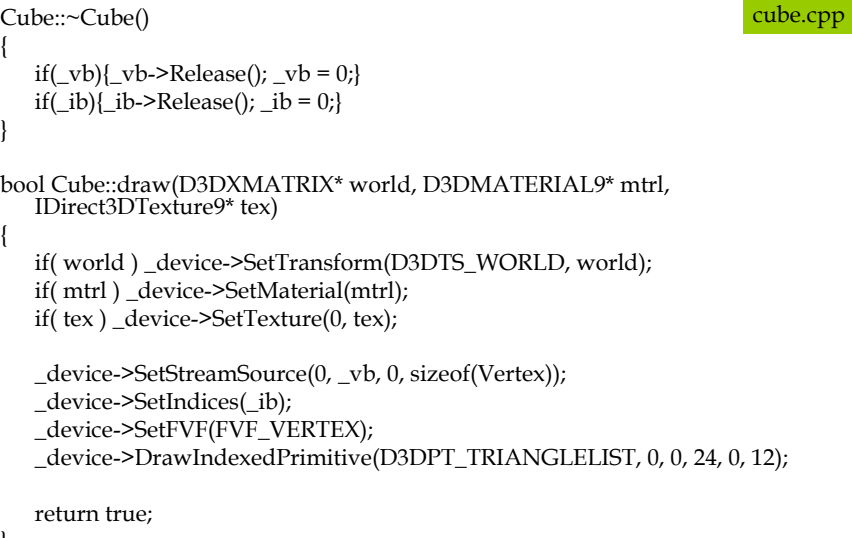

}

## Example: TexCube

#include "d3dUtility.h"#include "cube.h" #include "vertex.h"… $Cube*$  $Box = 0;$  IDirect3DTexture9\* Tex = 0;bool Setup(){ $Box = new Cube(Device);$  // create the texture cube … // Create texture. D3DXCreateTextureFromFile(Device, "crate.jpg", &Tex); // Set Texture Filter States. Device->SetSamplerState(0, D3DSAMP\_MAGFILTER, D3DTEXF\_LINEAR); Device->SetSamplerState(0, D3DSAMP\_MINFILTER, D3DTEXF\_LINEAR); Device->SetSamplerState(0, D3DSAMP\_MIPFILTER, D3DTEXF\_LINEAR); … return true;}texCube.cpp

## Example: TexCube

```
void Cleanup() {
   d3d::Delete<Cube*>(Box);
   d3d::Release<IDirect3DTexture9*>(Tex);
}
bool Display(float timeDelta) {
   if( Device ) {
   …// Draw the scene:
Device->Clear(0, 0, D3DCLEAR_TARGET | D3DCLEAR_ZBUFFER, 0xffffffff, 1.0f, 0);
      Device->BeginScene();
      Device->SetMaterial(&d3d::WHITE_MTRL);
      Device->SetTexture(0, Tex);
      Box\->draw(0, 0, 0);
      Device->EndScene();
      Device->Present(0, 0, 0, 0);
   }
return true;}texCube.cpp
```